## **Common Effects (Chases) and How to Program Them**

Eos provides for three types of Effects (Chases);

**STEP** - These are **chases** with an ON/OFF behavior. The On value determines what the associated channel should do when the step is active and the Off value when the step is not active. The default parameter is intensity. Don't confuse the ON/OFF as meaning intensities are on or off! Intensities can ramp up and down according to the timing parameters in the matrix.

**ABSOLUTE** – Chases which are PROGRESSIVE. You determine exactly the behavior you want.

With absolute effects, you always need to specify a channel range.

**RELATIVE** - Math routines provide a continuous OFFSET from a current parameter value. There are three type of Relative Effect; Focus, Linear and Color.

## **Creating a Step Effect (Chase)**

**Create** a simple chase that will turn CHs 1 thru 5 on and off in turn;

- **[Effect] [Effect]** to bring up Effects List.
- **[Effect] [1][Enter]** to go to effect 1.
- Click the "**Type**" box, lower right panel then the "**StepBased**" entry in the left most column.
- Click **{step} [1] [Thru] [5] [Enter] [Enter]** to create 5 steps. Nb { } are softkeys
- In the Channel's column use **[1] [Enter]**. Repeat 2 5 for the other steps.
- Click in the "Param" column and choose "**Intense**" for each step.
- Adjust timings for your show;

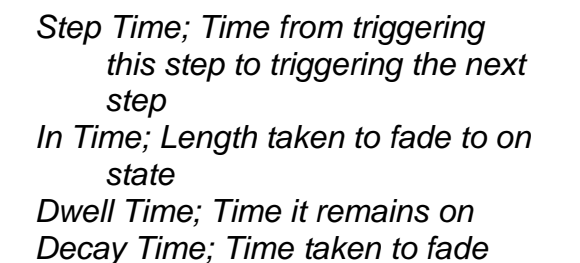

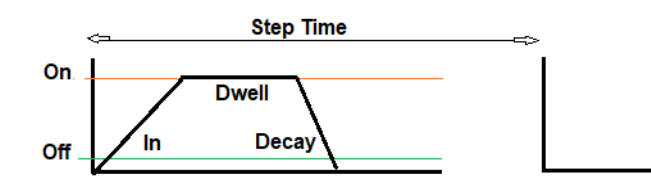

# **Play; [Live] [RecallFrom] [Effect] [1] [Enter]**

Nb; [Effect][1][Enter] in Live, just selects the effect for editing when it's running.

# **Stop**; **[Live] {Fader Control} {Stop Effect} [Enter]**

#### **Insert Chase In a Cue**

#### Play the cue (above) then **[Record] [Cue] [#] [Enter] [Enter]**

The chase will start when you enter the cue and stop on exit. A block to stop any previous activity might be useful.